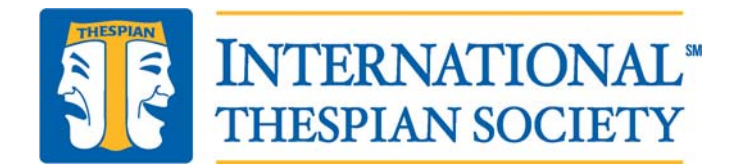

Frequently Asked Questions about the Thespian Induction Point System (TIPS)

1. Can I copy TIPS into Google Sheets so that I can share it?

*Answer: You cannot copy the workbook into Google Sheets, but you can share TIPS with a common Dropbox account. Eventually, we plan to turn TIPS into a mobile app.* 

2. Can I add categories that aren't included?

*Answer: Yes. Go to the Tables tab and write in the categories that you need in place of any of the "Write‐In Subcategory" spaces. You can modify these over time.* 

*To find this on the "STEP 1—ENTER DATA" tab, select the category "Other" and your entry will appear in the subcategory.* 

3. Can I add bonus points or adjust for a phenomenal job done?

*Answer: Yes, you can add bonus or ad‐hoc points in the "Ad‐Hoc/Bonus Points" column.* 

4. Is there a modification I can make for junior high students?

*Answer: In the very short term, you can make point adjustments. However, shortly after the Thespian Induction Point System (TIPS) is released, ITS will release a junior version. Stand by.* 

5. All of our shows are performed over a range of dates, not a single date. How should I indicate that?

*Answer: The Log Sheet Control that sorts by Event Date will look for a valid date. Please enter either the start or end date of your production run, and be consistent for all the students in that cast.* 

6. Do I have to delete students who have graduated?

*Answer: No. When you run reports, just filter out those students who have graduated, individually, or filter out the entire graduation year. The LOG will keep all records, unless you physically delete them.* 

7. Is there a possibility of this being made into an app?

*Answer: Anything is possible. We are exploring this avenue as a future project.* 

8. Is there a way to change the base points for a specific student without making a change in the TABLES tab? I've had instances where students do the performance, but do not complete all of their responsibilities to the level I expect, so they lose some points.

*Answer: One way to treat this is to use the Ad hoc/Bonus column to insert a deduction (negative points).* 

9. Can I add notes somewhere in the tool?

Thespian Induction Point System (TIPS) © Educational Theatre Association, all rights reserved

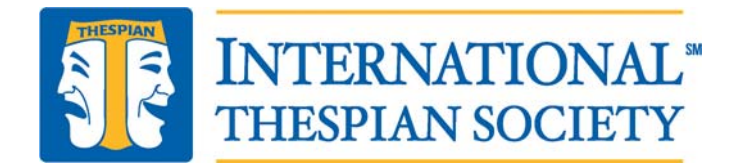

Answer: Not at this time. You may make a very brief note in the "Production Title or Description of Activity" column.

10. If TIPS break, what do I do?

*Answer: Email info@schooltheatre.org with any questions and you will be directed to help.*